# Create a Unique Editorial Graphic with After Effects and Adobe Stock

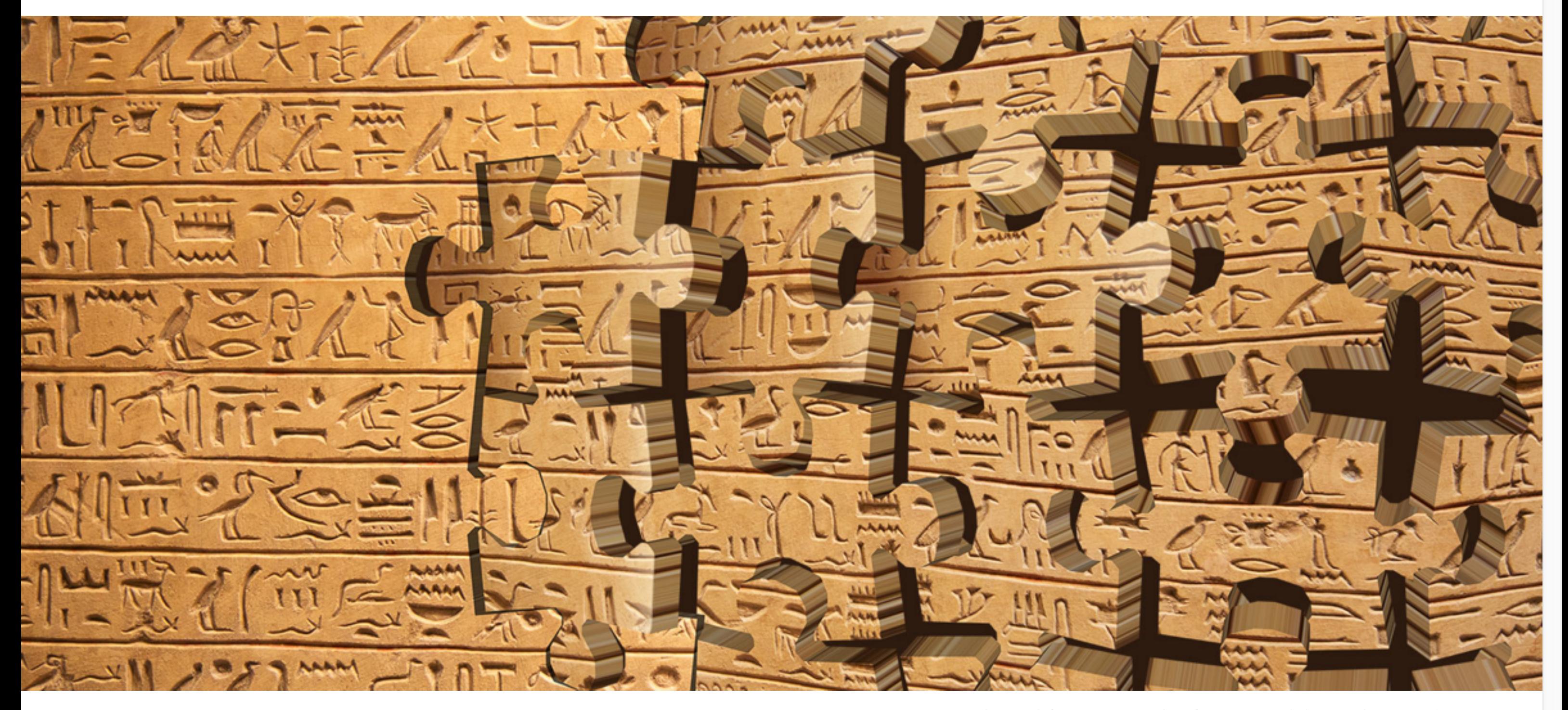

*Design by Codify Design Studio, featuring Adobe Stock / [swisshippo](https://stock.adobe.com/contributor/200692641/swisshippo?asset_id=22834026&sdid=6NCS7CKY&mv=social).*

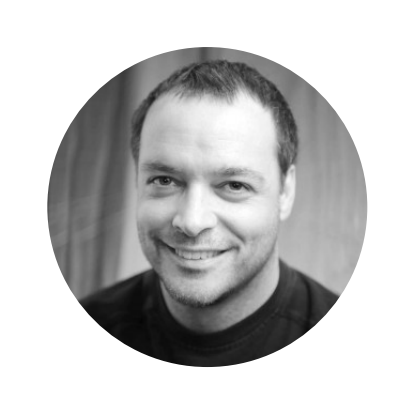

It can be quite a challenge for designers and illustrators to continually create new and compelling visuals for a wide range of publications and social media platforms. By combining Aft[er E](https://www.adobe.com/products/aftereffects.html)ffects with [Adobe Stock,](https://stock.adobe.com/premium?sdid=FHRLZJ6B&mv=social) you can quickly create stunning special effects that will help you visually tell a story.

Finding the right image on Adobe Stock

Once I fnd the right image, I'll save a preview image (with a watermark) to my Creative Cloud Library named **Ancient Egypt**. You can download as many preview images as you like, then immediately license a full-resolution image at any time  $-$  more on that later.

For this project, we need to create a graphic for an online story about deciphering ancient Egyptian hieroglyphics. The subheadline of the article will be **Piecing together the past**.

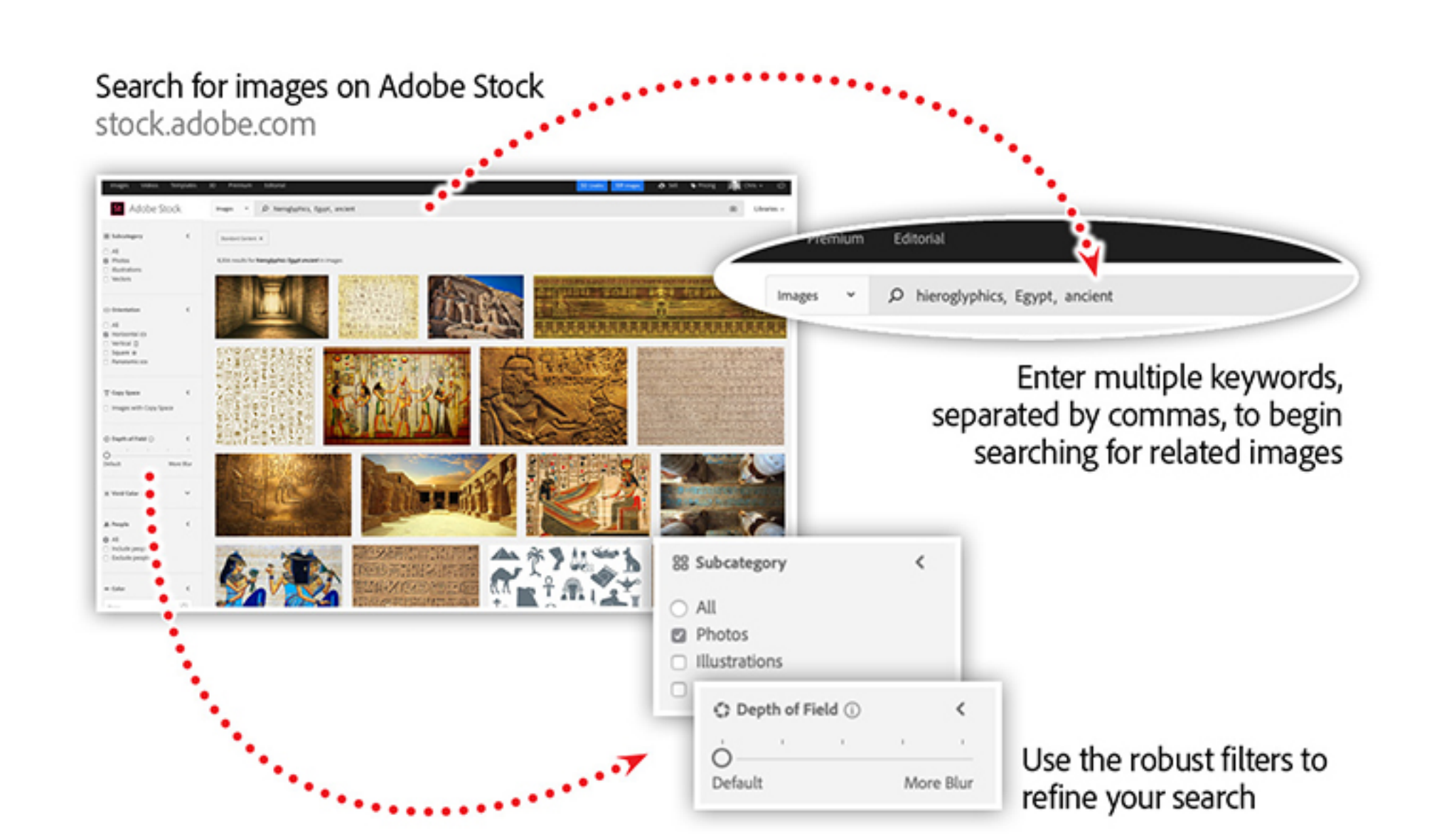

Create a new project in After Effects and make sure the Creative Cloud Libraries panel is open. Locate the image saved to the library (from the Adobe Stock website), right-click on it, and choose Add the Project. This will add a link to the asset in the Project panel.

Create a composition by dragging the image from the Project panel into the Composition panel. After Effects will create a composition that matches the dimensions of the image. Now we're ready to add some special effects to the image.

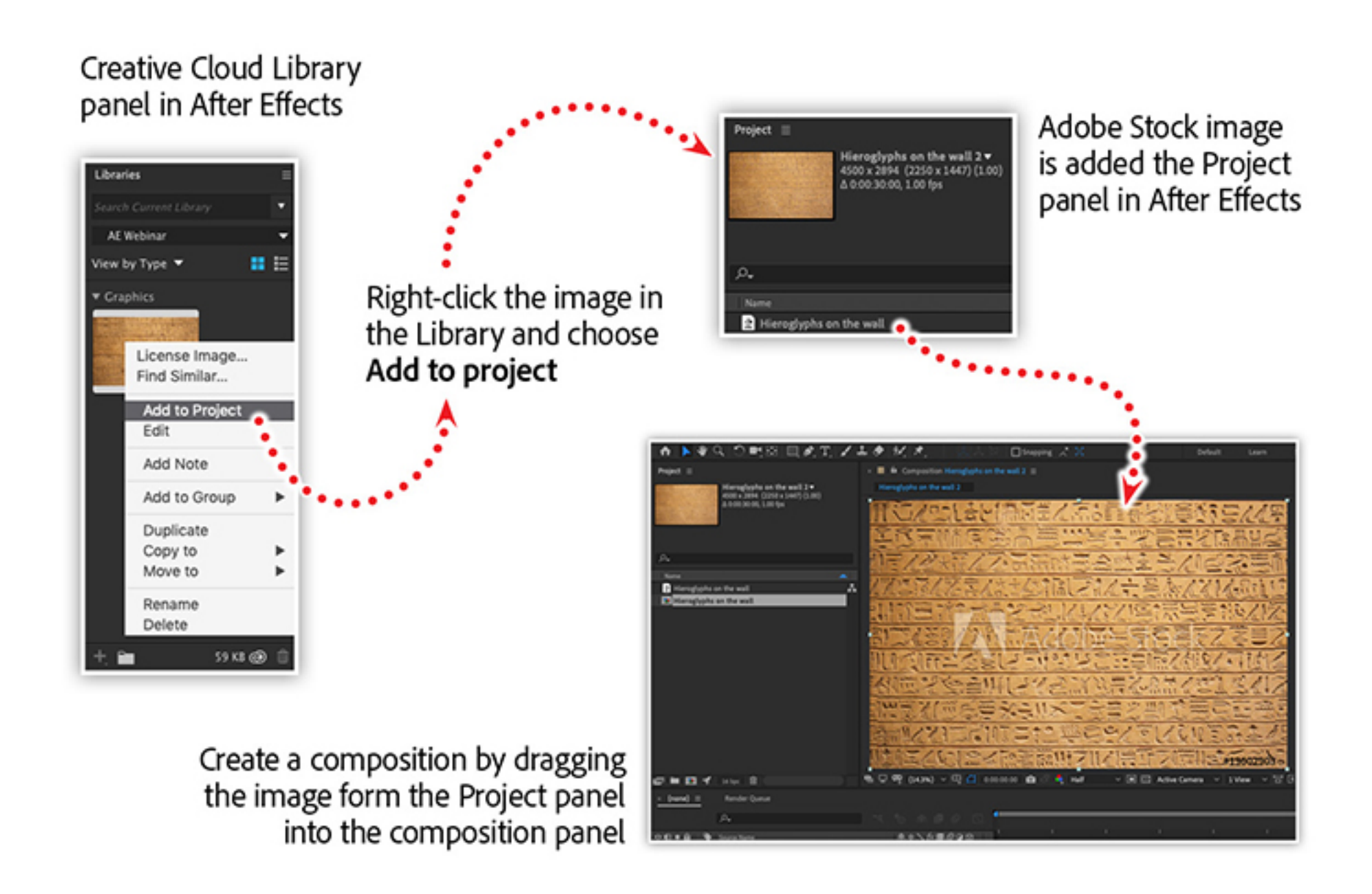

[We'll begin our search on Adobe Stock by entering a few keywords including "hieroglyphics,"](https://stock.adobe.com/search/premium?filters%5Bcontent_type%3Aphoto%5D=1&filters%5Bcontent_type%3Aillustration%5D=1&filters%5Bcontent_type%3Azip_vector%5D=1&filters%5Bcontent_type%3Aimage%5D=1&k=hieroglyphics%2C+Egypt%2C+ancient&order=relevance&price%5B%24%24%24%5D=1&price%5B%24%24%5D=1&safe_search=1&search_page=1&acp=&aco=hieroglyphics%2C+Egypt%2C+ancient&get_facets=0&sdid=P3KMQXD5&mv=social) "Egypt," and "ancient." In the filters area, I'll also refine the search to include only photos and I'll set the depth of feld to the lowest setting to ensure the whole image is in focus.

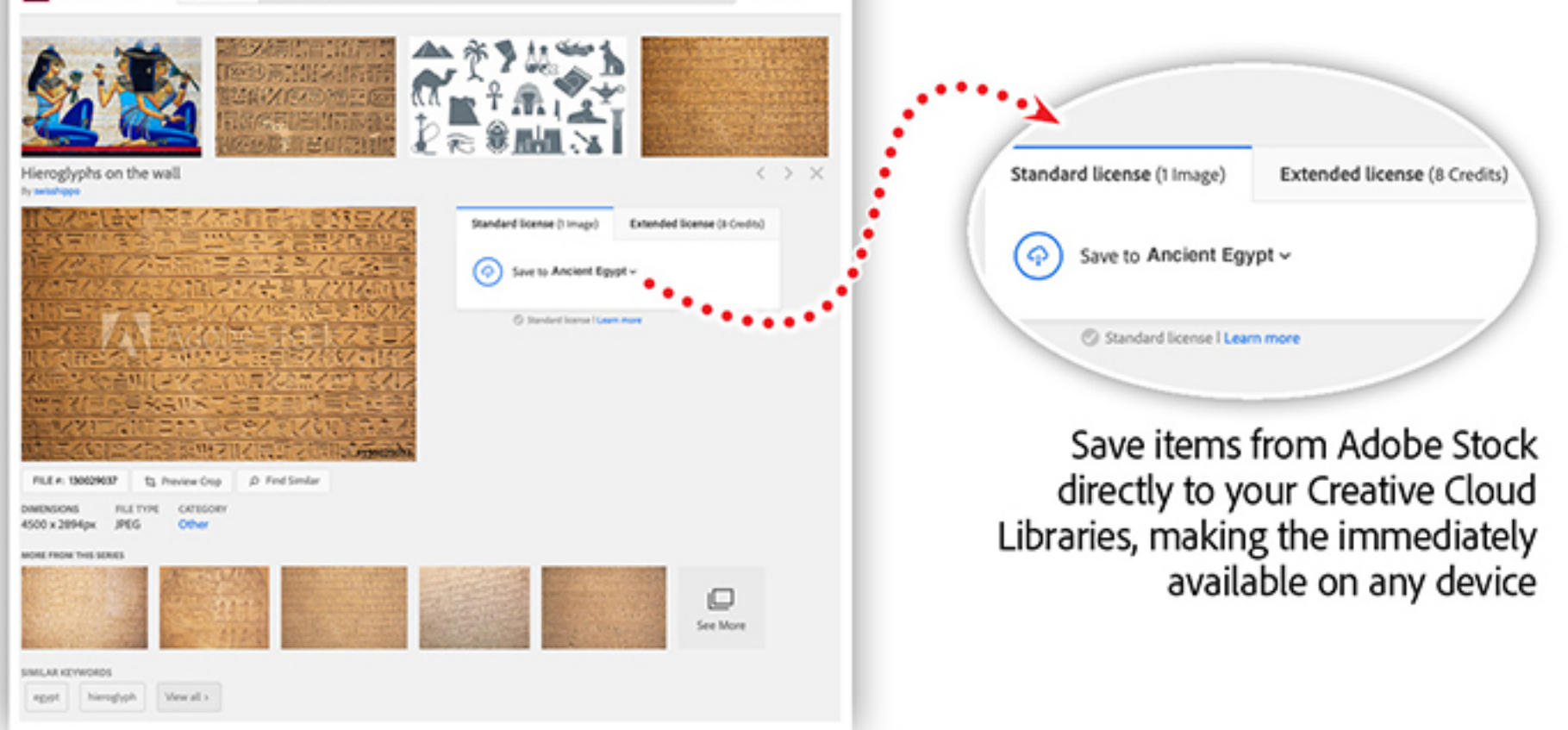

Click on an image in the search results screen to get more information, or to quickly find similar images

The Shatter effect, like some other effects, is animated by default. To see the effect animation, we'll need to move the timeline playhead forward a few seconds. This effect also defaults to a [wireframe](https://www.adobe.com/products/xd/wireframing-tool.html) view, so we'll switch this in the **Efect Controls** panel to rendered. Now we'll see the rendered efect in the **Composition** panel.

### Applying special effects in Afer Effects

Your image is automatically licensed, and After Effects will replace the image in your composition. And the best part is that all adjustments and efects are applied to the newly licensed image.

There are a few ways you can export artwork from After Effects. For this example, we'll export the image back to a layered transparent Photoshop fle by selecting the Composition panel, then choosing **Save Frame As > Photoshop Layers** from the **Composition** menu.

Then, back in Photoshop, you can apply any additional color corrections, then export multiple-sized graphics for use in the final web article. Check out Photoshop + After Effects  $=$ [Awesomeness for more options on exporting artwork from A](https://theblog.adobe.com/photoshop-after-effects-awesomeness-adobe-max-2018-lab-recap/)fter Effects.

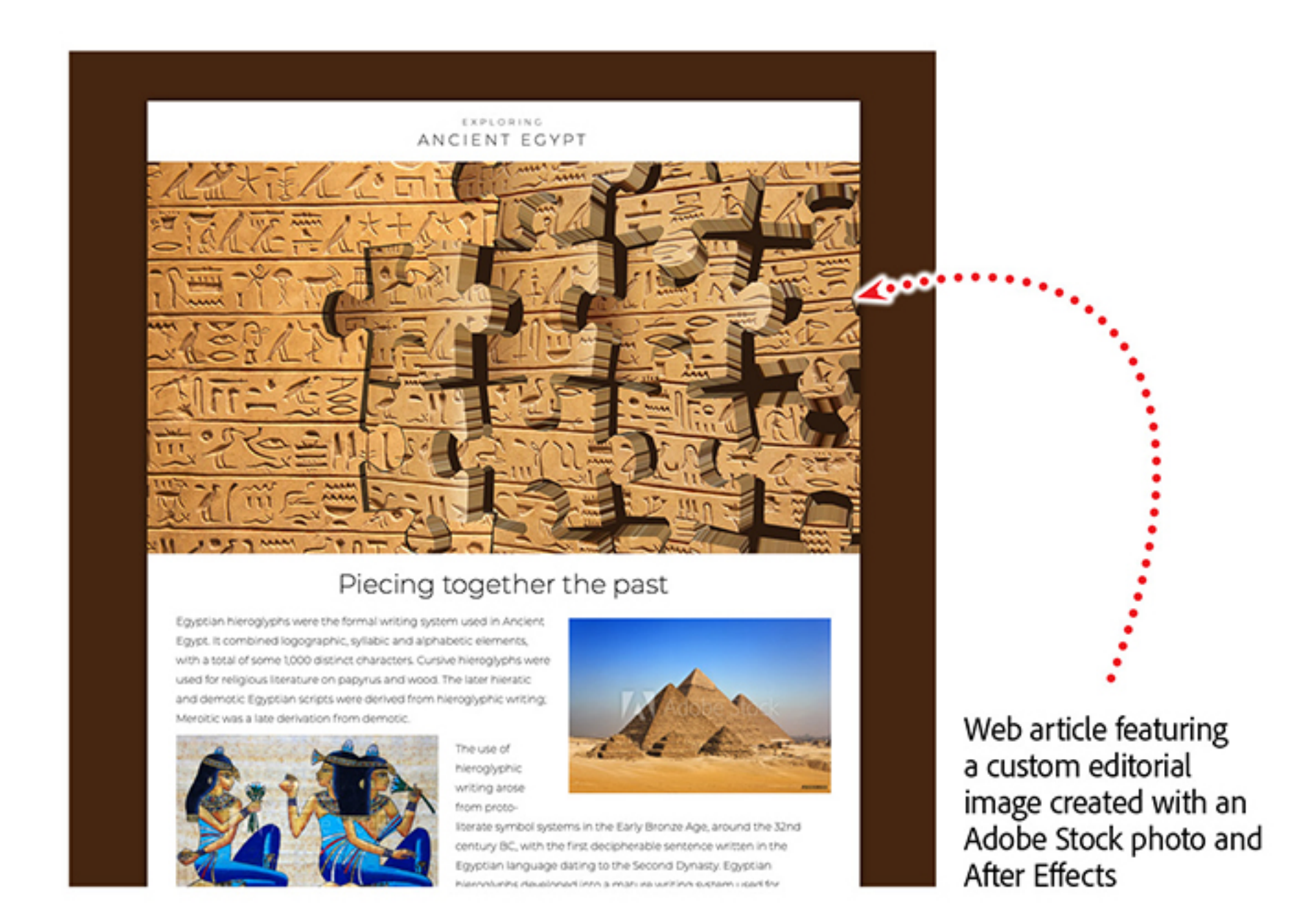

#### Watch a FREE webinar that shows this entire workflow

Open the **Efects & Presets** panel in Afer Efects and search for the Shatter efect. This efect will break the image apart into 3D pieces — which will play nicely with the subheading of the article.

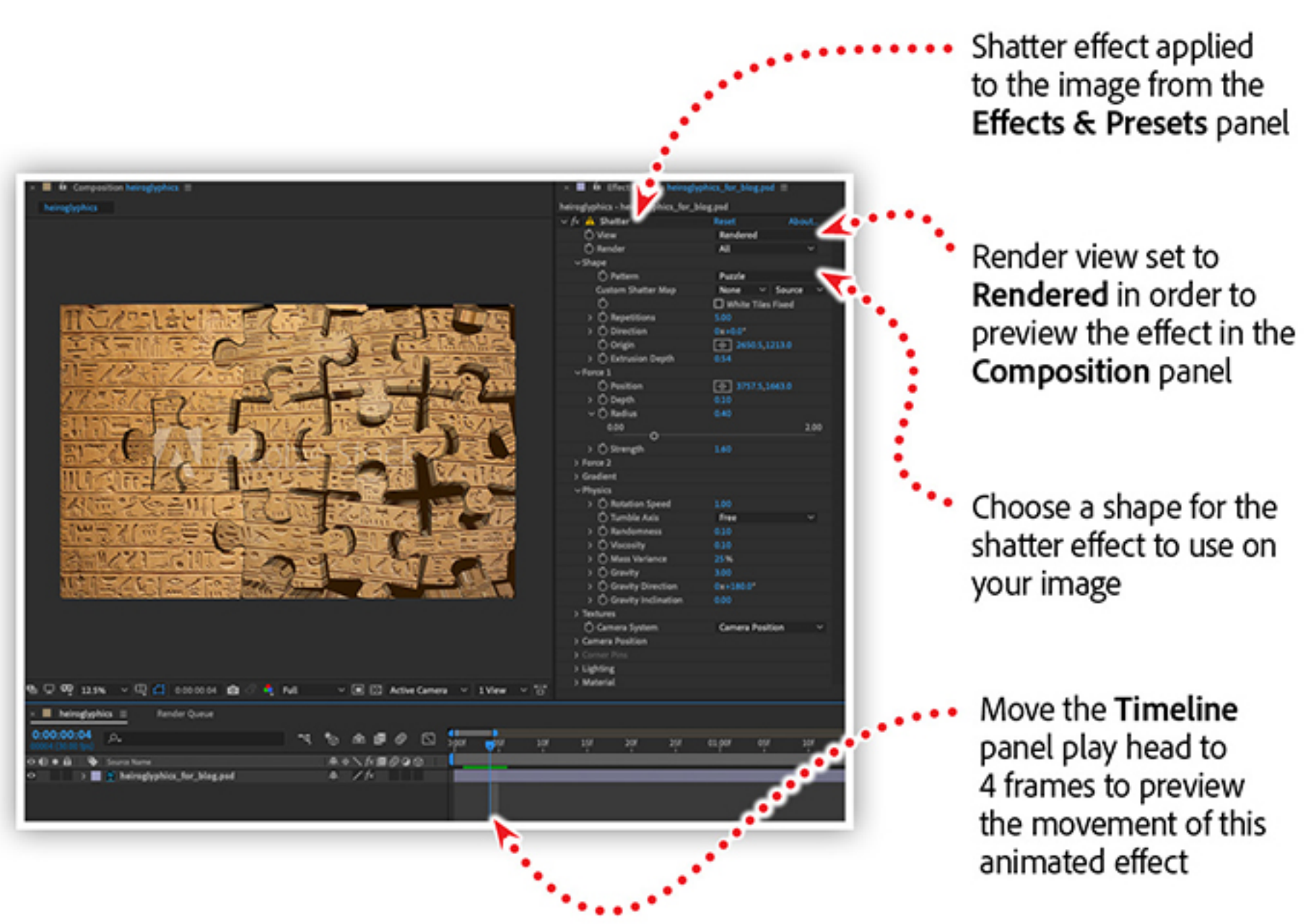

Supercharge any design project with stunning visual effects with After Effects. Join us as we teach you to leverage the power of After Effects to create unique artwork for print, web, illustration, and photography projects.

In the After Eff[ects for Print, Web, Photography, and more](https://seminars.adobeconnect.com/pqtt2ck5p4xe) webinar you'll learn to:

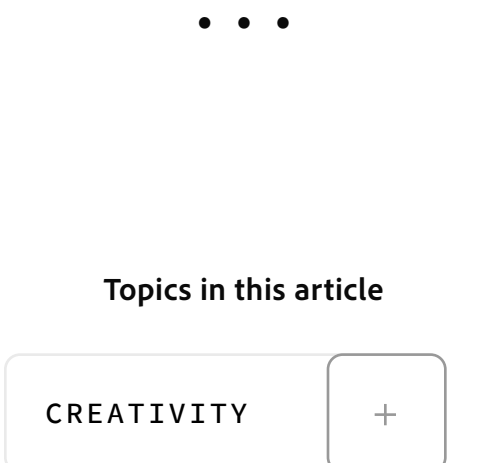

In order to match the storyline of the article, we'll change the shape to puzzle, and adjust other properties to change the size, rotation, and lighting of the overall efect. Don't be afraid to experiment, all of the efects in Afer Efects are nondestructive.

## Quick and easy licensing

Once you are happy with your custom image, licensing is a snap! Locate the image in the Libraries panel, right-click on it, and choose License Image.

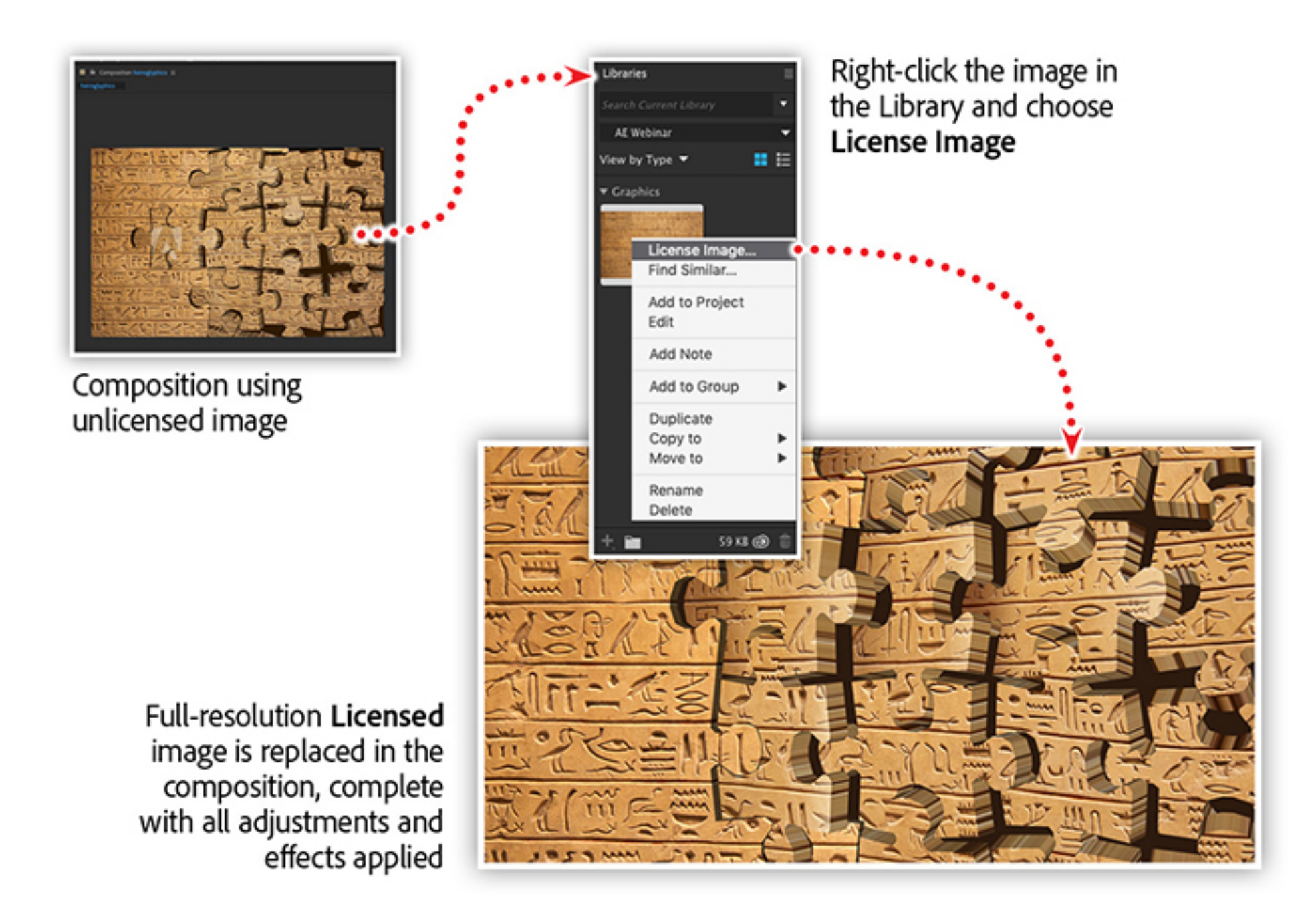

# Export your editorial graphic

Have you downloaded *ALL* of the design tools from the Creative Cloud?

- Create your own custom artwork.
- Design jaw-dropping special efects fast.
- Generate custom textures and natural phenomena like rain and lightning.
- Achieve advanced transparency efects within your images.
- Export artwork to Photoshop with layers and transparency.

*Adobe Creative Cloud e-learning series*

**Afer Ef[ects for Print, Web, Photography, and more](https://seminars.adobeconnect.com/pqtt2ck5p4xe)**

#### Recommended Articles

**by [Chris Converse](https://theblog.adobe.com/author/chris/)**

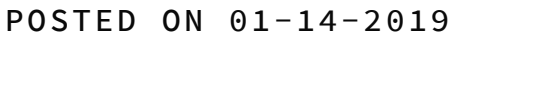

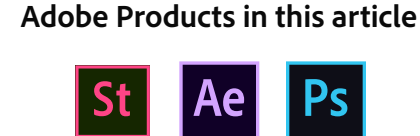

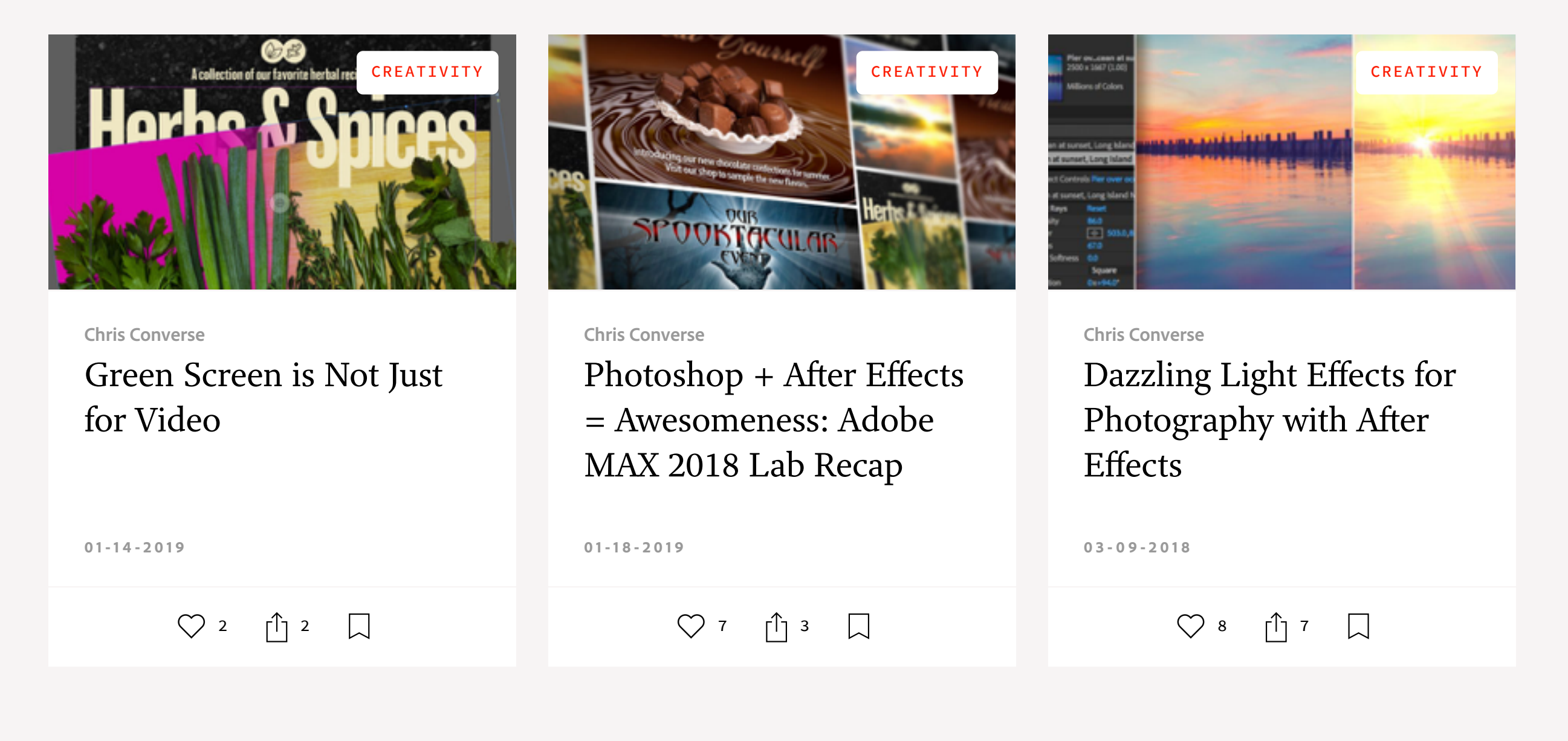